## E-Statement Sign Up – Existing Online Banking User

1. After logging to your existing account with your unique username and password, you should be taken to your online banking home screen. Once there, look for five bright blue buttons on a grey background at the top right of your screen. Click on the button that says "Profile".

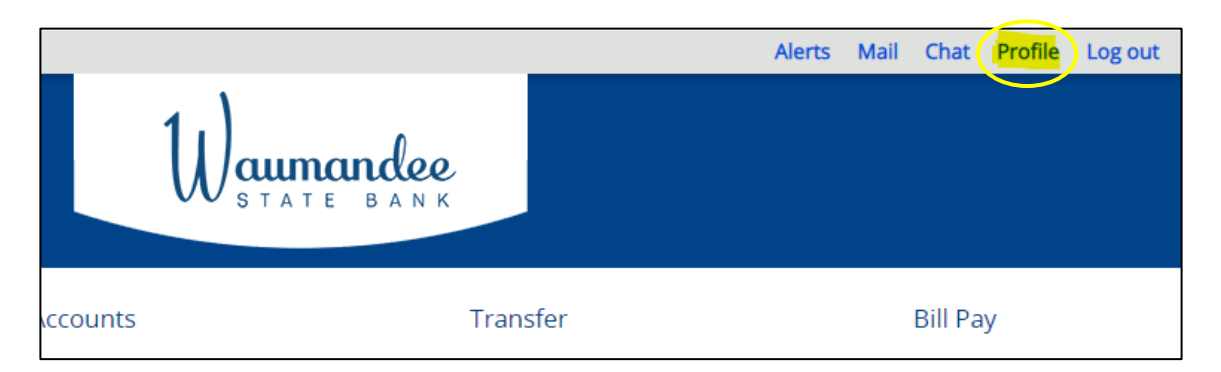

2. On this page, locate the blue text "Electronic Statements" near the bottom of the page. Look to the far right of this page across from Electronic Statements and click on the grey text marked "Edit" with the pencil & page icon.

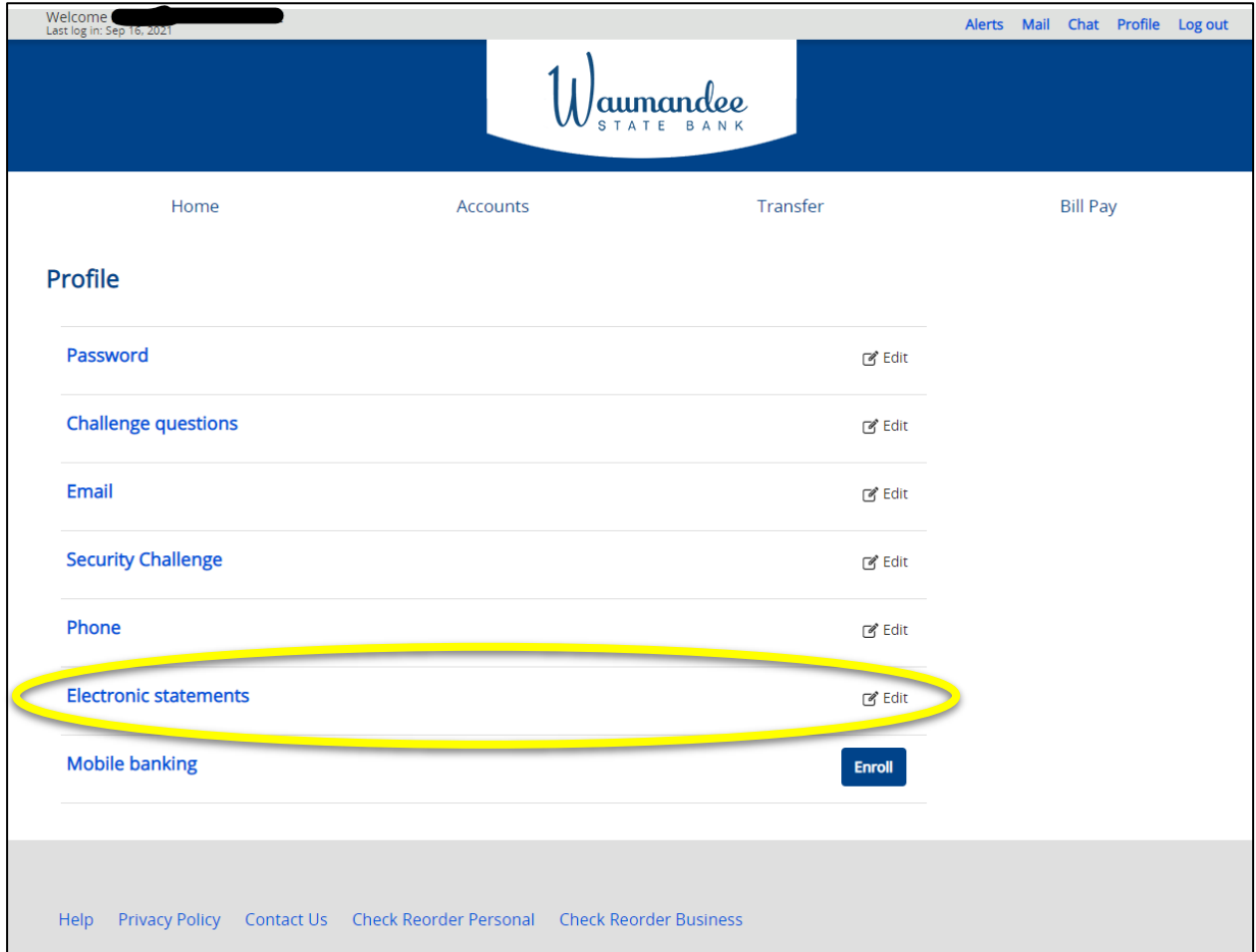

3. You should see all of your existing accounts that are linked through your online banking below the "Account & Delivery Method" section. Select the "e-statements" button next to any accounts you would like to switch to electronic statements. Read the description

below the "Electronic Statements" heading. In addition, be sure to click the blue highlighted text "electronic statements terms and conditions" and view them. There is a confirmation code at the end of these terms and conditions which you'll need to enter into the corresponding field just below your list of accounts. Once you've selected your accounts you want to change and have the confirmation code entered, hit save at the bottom of the page. You should be taken back to your online banking home screen. Now any accounts you've selected for e-statements will be viewable/downloadable through your online banking each month and will no longer generate a paper statement.

## **Electronic statements**

Find out how electronic statements can help you manage your statements faster and easier. It's safe, secure and more convenient than receiving your statements by mail. Simply select the account below you would like to enroll and then choose the type of statement you would like to receive. Click on the "electronic statements terms and conditions" and make a note of the confirmation code that you were shown at the end of the document. By entering this confirmation code, this confirms your ability

## **Accounts**

As the account holder, you will receive statement notifications at the email address below. Email

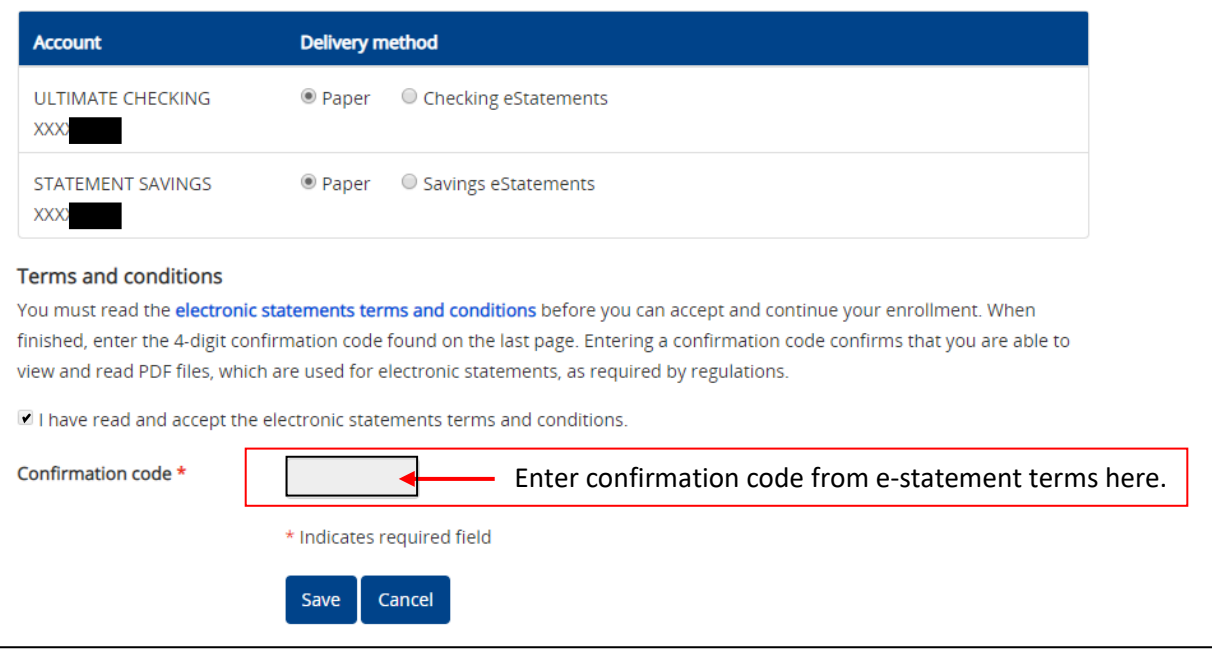

**\*\*\****Please Note***:** In order for your online banking and e-statements to stay active you must log in to your online banking at least once every ninety days. This means that if you do not log in for ninety consecutive days your online banking may be de-activated for security purposes and you will need to re-enroll in online banking and re-enable electronic statements.